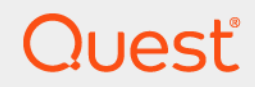

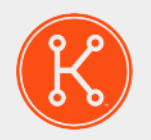

## KACE® Systems Deployment Appliance 7.0

Release Notes

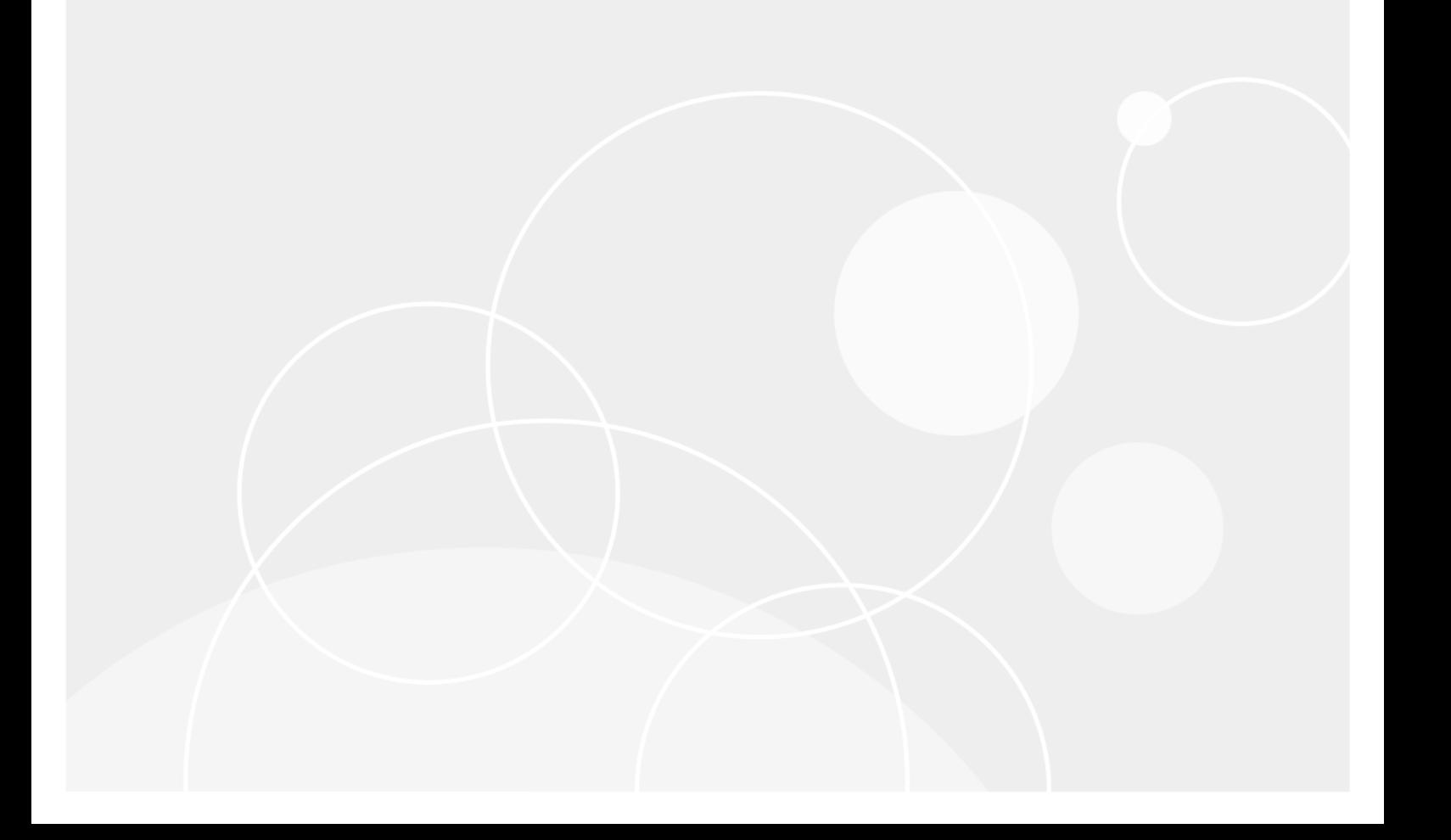

## **Table of Contents**

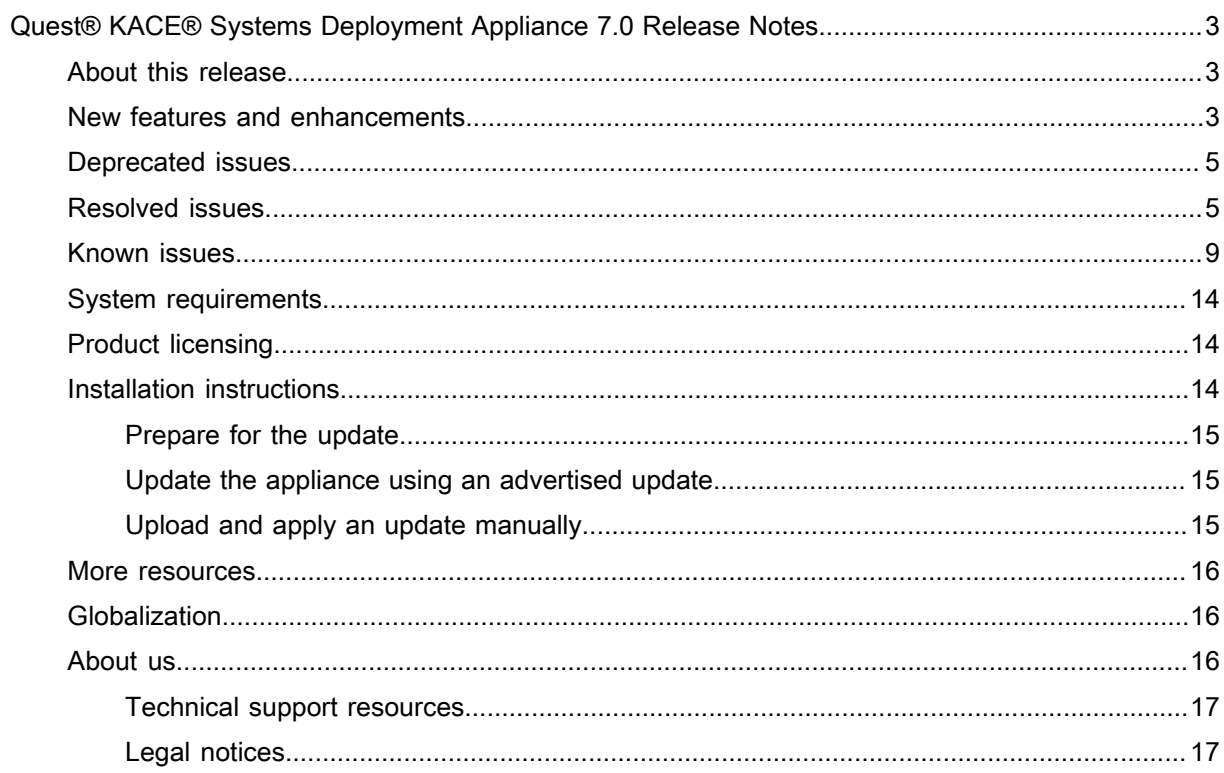

# <span id="page-2-0"></span>Quest® KACE® Systems Deployment Appliance 7.0 Release Notes

This release notes document provides information about the Quest KACE Systems Deployment Appliance (SDA) version 7.0.

## <span id="page-2-1"></span>About this release

The KACE Systems Deployment Appliance (SDA) provides a network-centric solution for capturing and deploying images. The KACE SDA provides a seamless cross-platform imaging solution from a single Administrator Console enabling you to provision Microsoft® Windows® and Apple® OS X® platforms. You can deploy the configuration files, user states, and applications as an image to a single device or to multiple devices simultaneously.

The KACE SDA provides the tools necessary to automate deployments in both homogeneous and heterogeneous hardware environments, and provides reliability of large-scale image deployments with multicast and task engine capabilities. The built-in driver feed automatically downloads Dell driver models, and the Package Management feature enables uploading third-party driver packages. You can also integrate the KACE SDA with the KACE Systems Management Appliance (SMA) to image the KACE SMA inventory. The KACE SDA is available as a virtual appliance.

The KACE SDA version 7.0 is a major release of the product which offers new features and enhancements and resolved issues.

## <span id="page-2-2"></span>New features and enhancements

The following new features and enhancements are included in this release:

Table 1. New features and enhancements

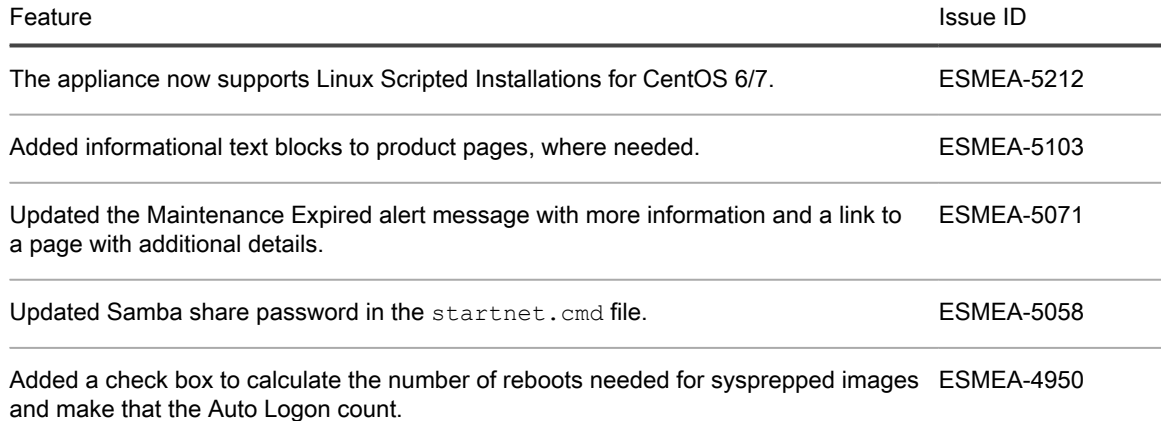

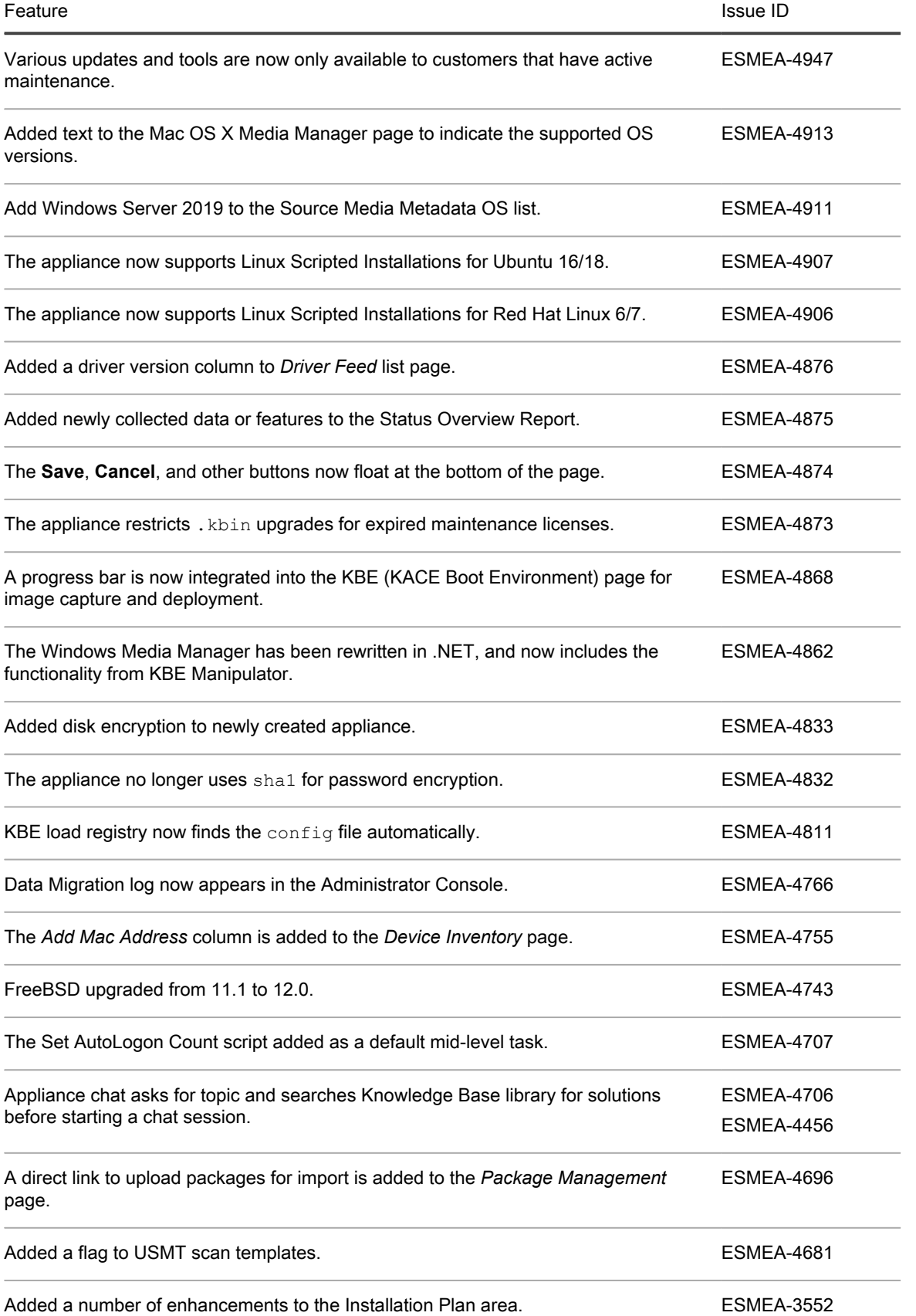

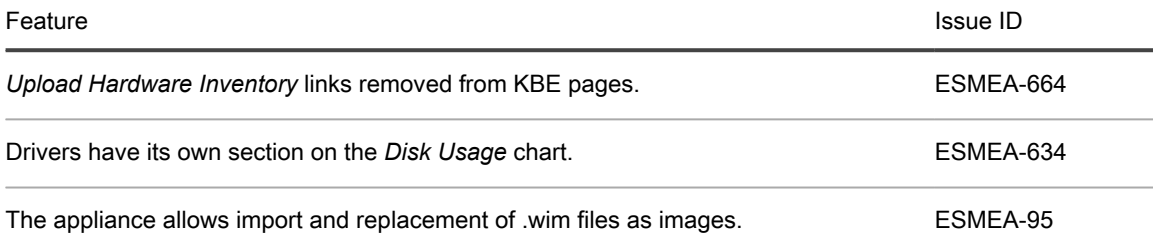

## <span id="page-4-0"></span>Deprecated issues

The following issue is deprecated in this release.

Table 2. Deprecated Issues

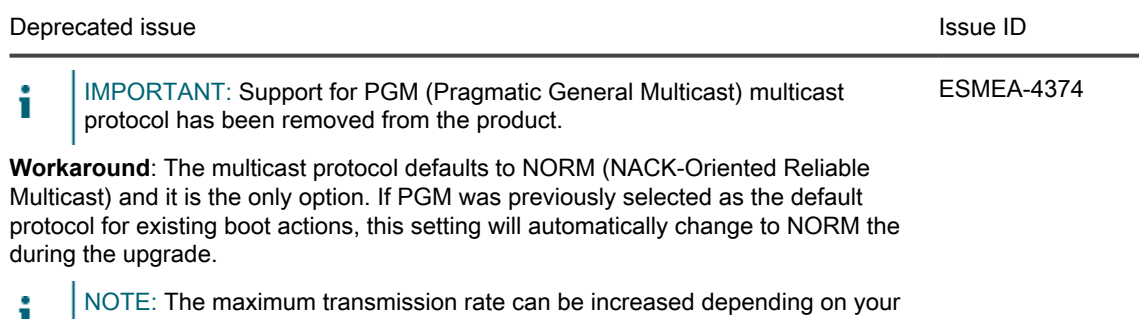

ш network environment or conditions, so the more reliable NORM protocol can be used at a higher rate.

## <span id="page-4-1"></span>Resolved issues

The following is a list of issues resolved in this release.

Table 3. Resolved Issues

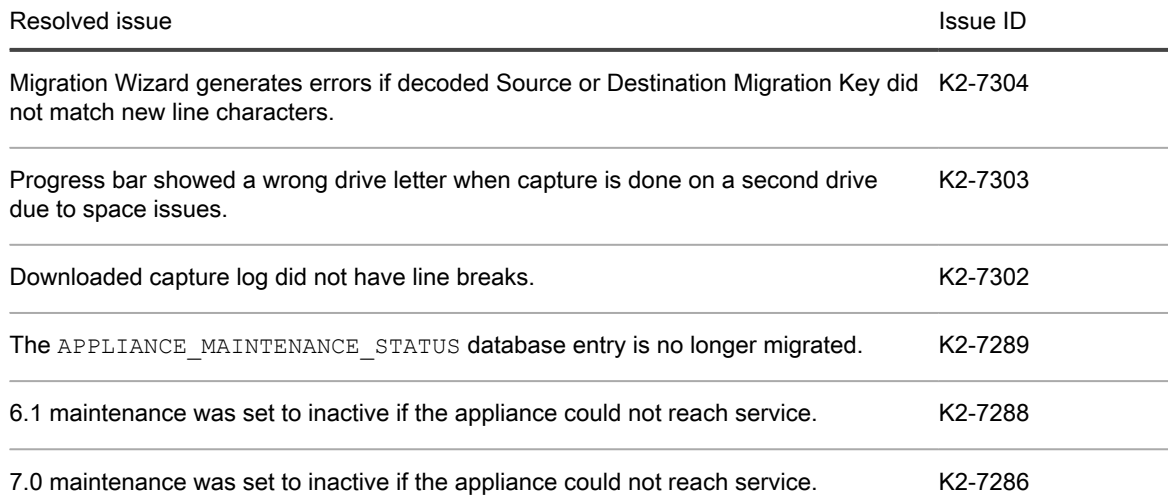

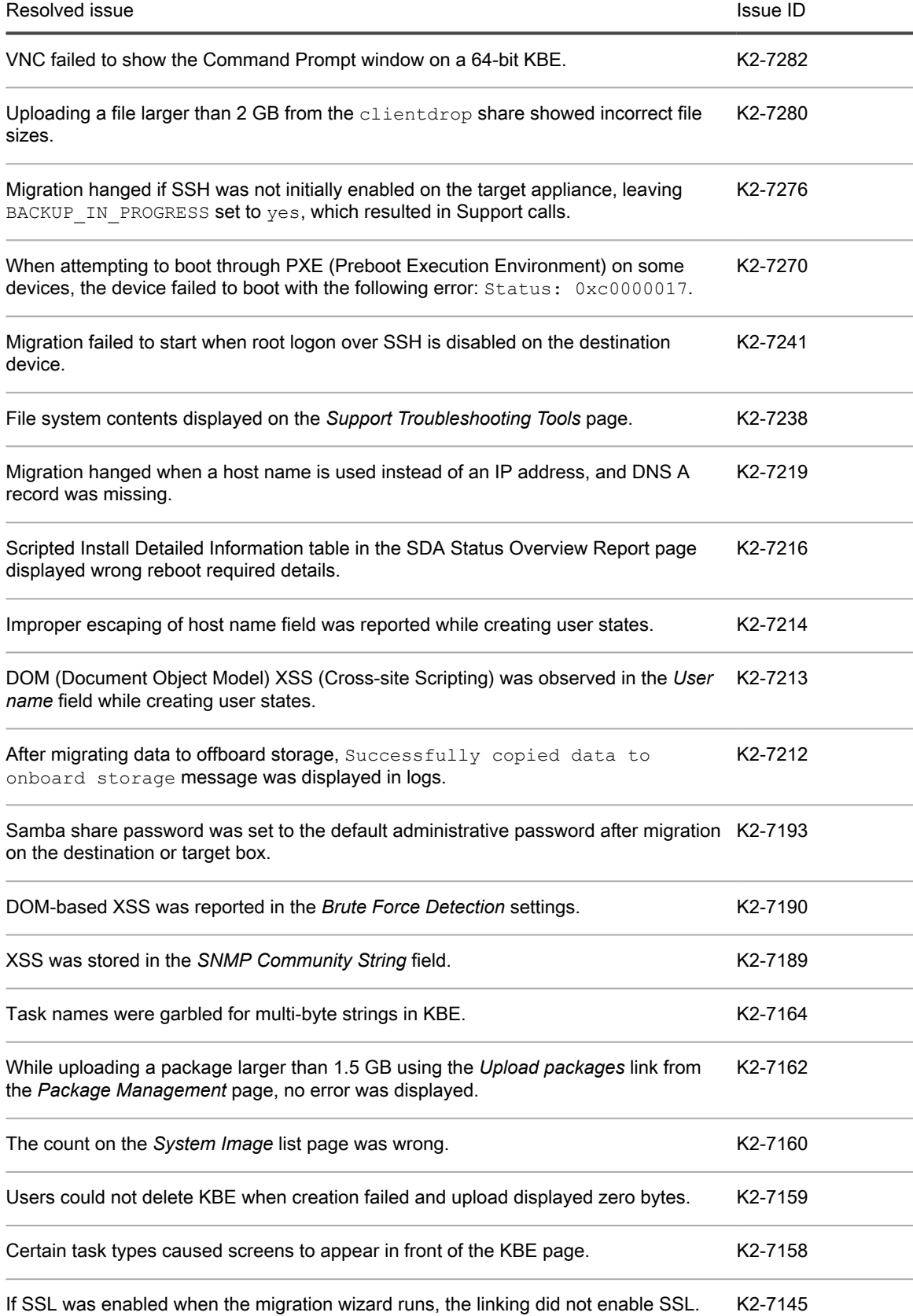

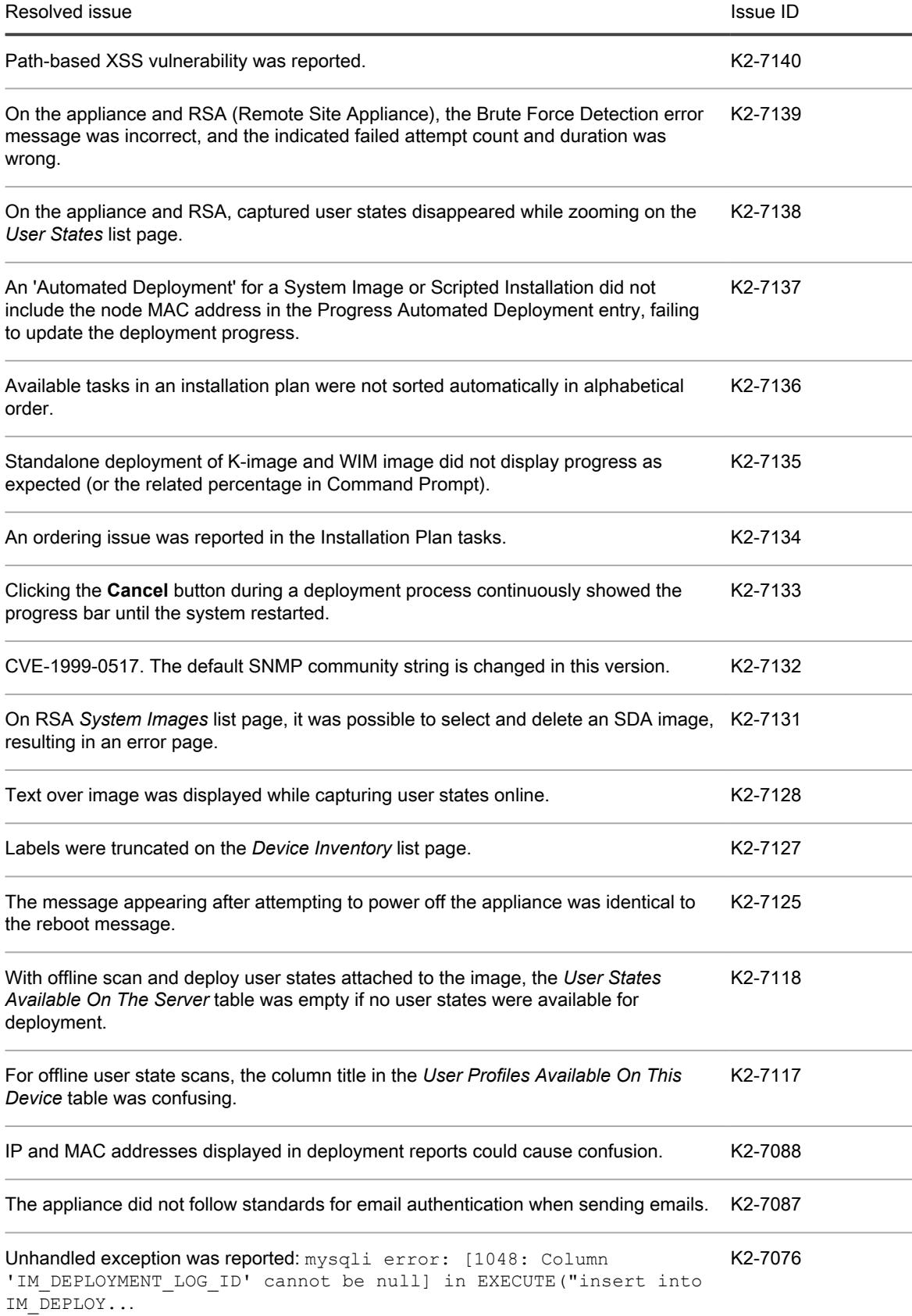

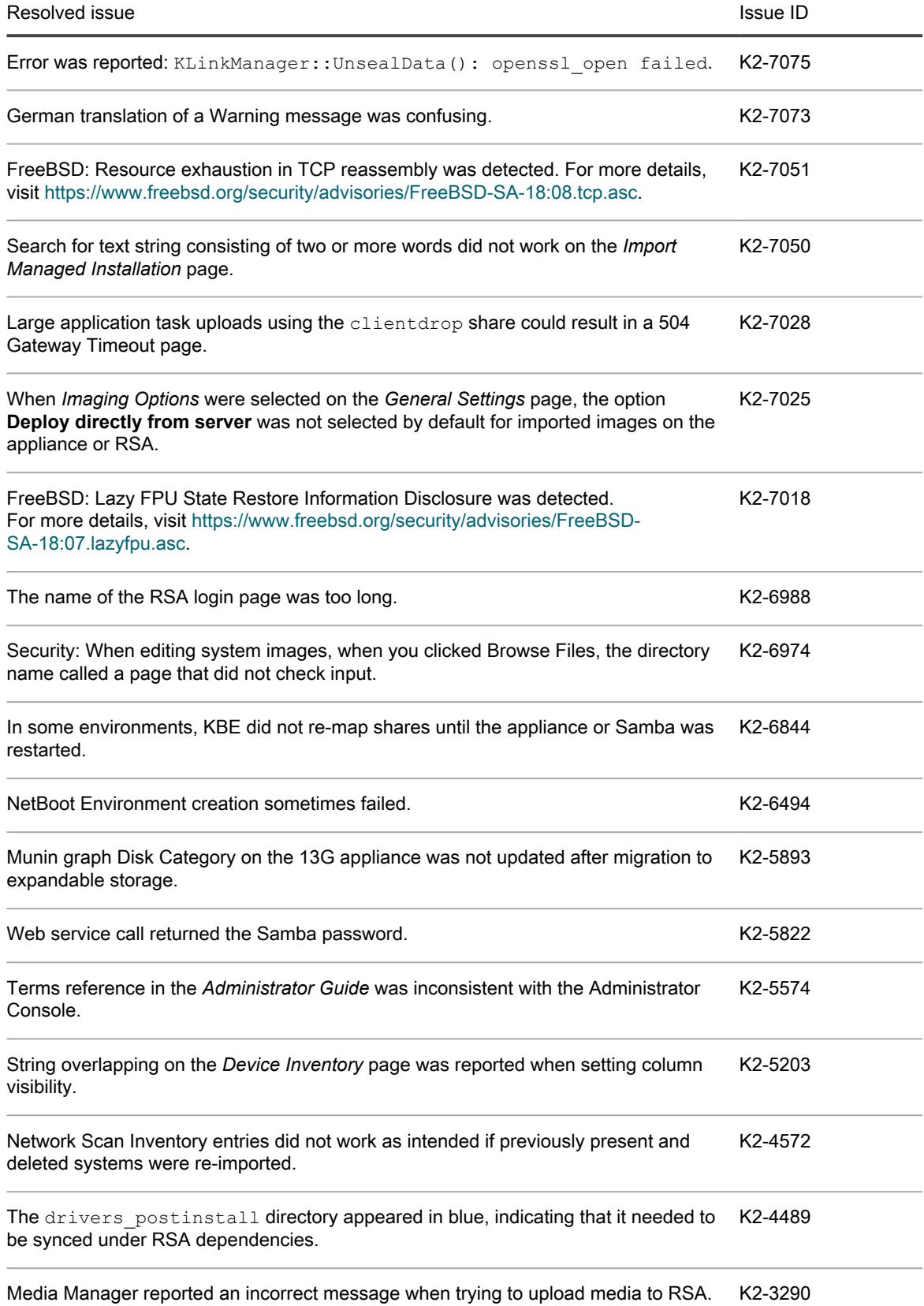

9

Resolved issue ID

SSO (single sign-on): When switching from a KACE SDA server to either KACE RSA or KACE SMA (Systems Management Appliance) server through SSO, the dropdown list on the switched Administrator Console showed all linked appliances. K2-3241

## <span id="page-8-0"></span>Known issues

The following is a list of issues, including those attributed to third-party products, known to exist at the time of release.

Table 4. General known issues

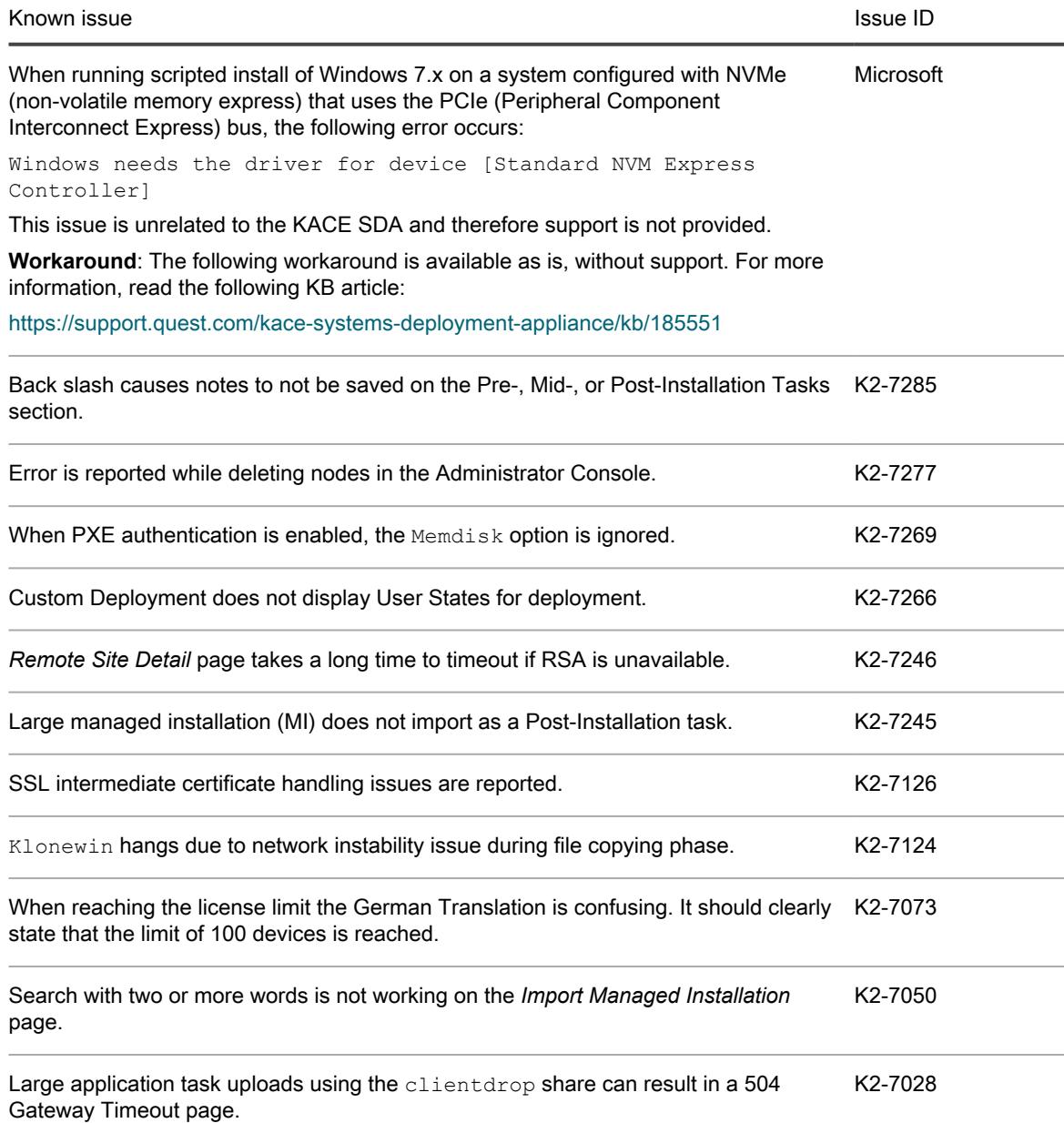

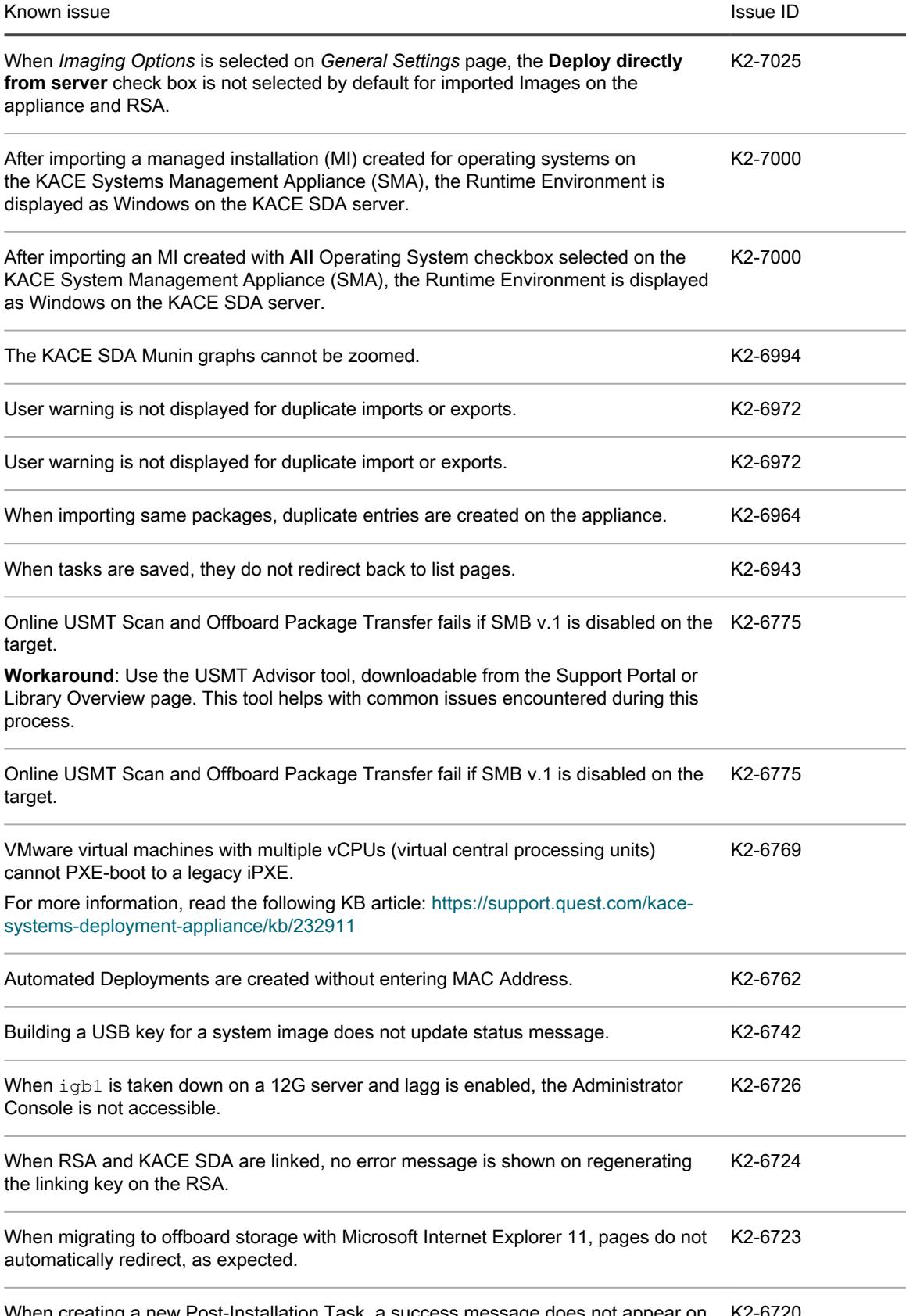

When creating a new Post-Installation Task, a success message does not appear on the *Post-installation Tasks* list page. K2-6720

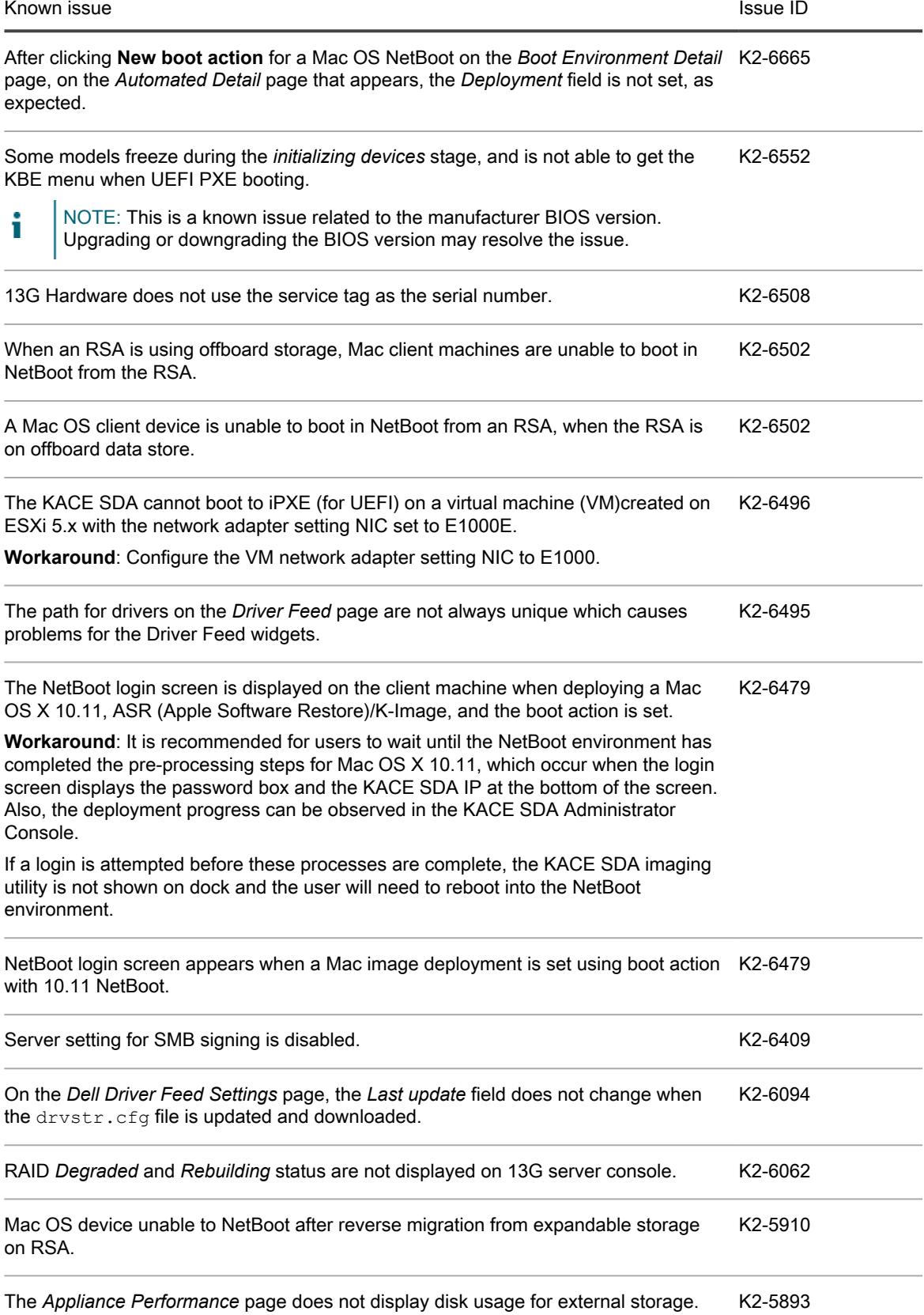

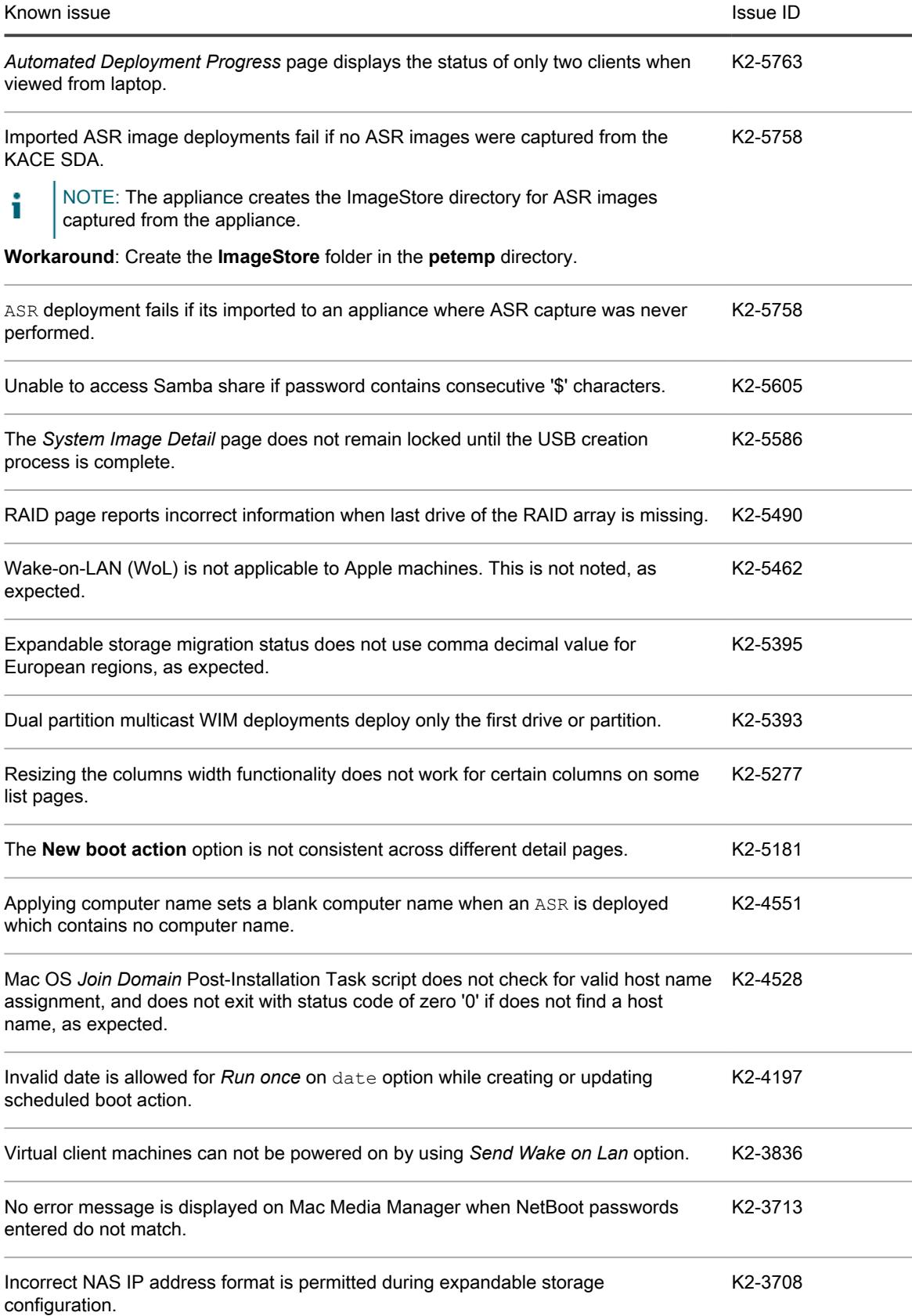

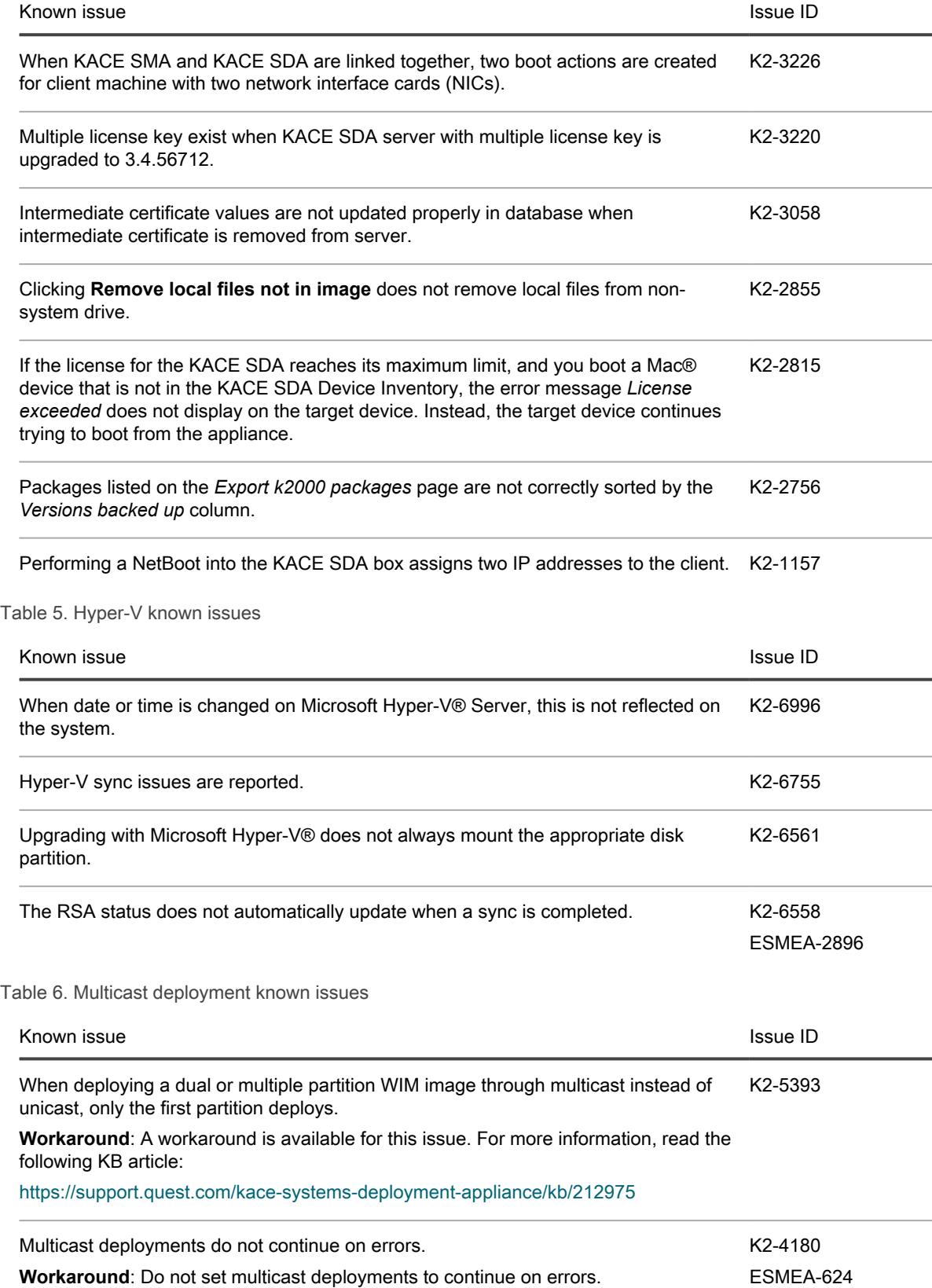

L

Table 7. Remote Site Appliance known issues

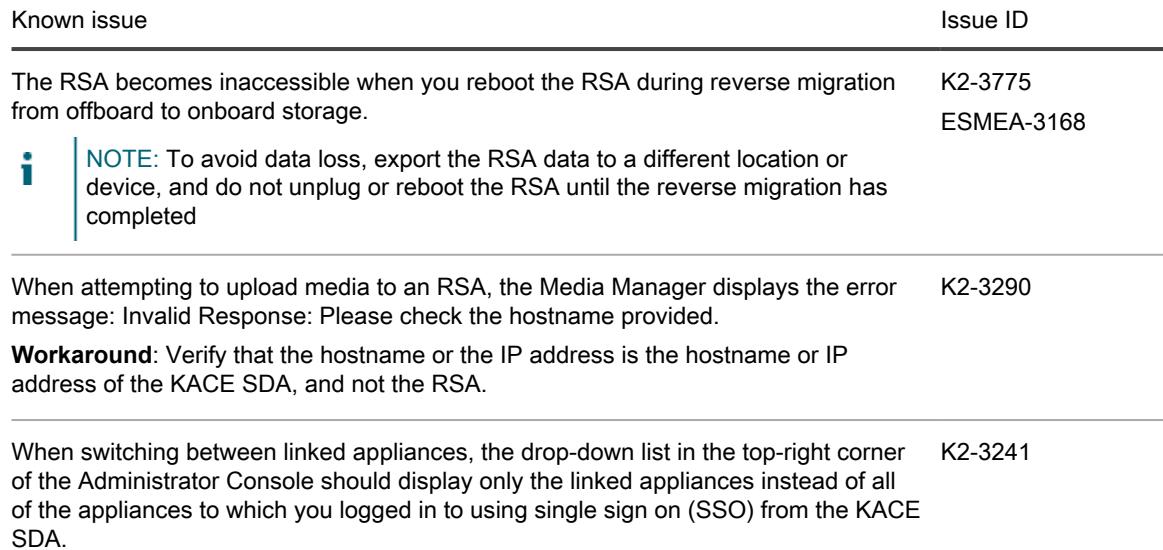

## <span id="page-13-0"></span>System requirements

The minimum version required for installing version 7.0 is 6.1 (6.1.251). If your appliance is running an earlier version, update to the listed version before installing this major release and restart the appliance after the update is installed. To check the version number of your appliance, log in to the KACE Systems Deployment Appliance Administrator Console, open the *Need Help* pane on the right, then click About KACE SDA at the bottom left of the window.

Before upgrading to or installing version 7.0, make sure that your system meets the minimum requirements. These requirements are available in the KACE SDA technical specifications: [http://support.quest.com/technical](http://support.quest.com/technical-documents/kace-systems-deployment-appliance/7.0-common-documents/technical-specifications-for-virtual-appliances/)[documents/kace-systems-deployment-appliance/7.0-common-documents/technical-specifications-for-virtual](http://support.quest.com/technical-documents/kace-systems-deployment-appliance/7.0-common-documents/technical-specifications-for-virtual-appliances/)[appliances/.](http://support.quest.com/technical-documents/kace-systems-deployment-appliance/7.0-common-documents/technical-specifications-for-virtual-appliances/)

## <span id="page-13-1"></span>Product licensing

If you currently have a KACE SDA product license, no additional license is required.

If you are using the KACE SDA for the first time, see the appliance setup documentation for product licensing details. Go to [More resources](#page-15-0) to access the appropriate guide.

- NOTE: Product licenses for version 7.0 can be used only on a KACE SDA version 7.0 or later. Version 7.0 i licenses cannot be used on appliances running earlier versions of the KACE SDA, such as 6.0.
- NOTE: Prior to upgrading, check the *Status Overview Report* and verify that the current maintenance i status is valid and not expired.

## <span id="page-13-2"></span>Installation instructions

You can update the appliance using an advertised update or by manually uploading an update file.

### <span id="page-14-0"></span>Prepare for the update

Before you update the KACE SDA, verify that your appliance meets the following requirements:

- **Current version**: The minimum version required for installing the KACE SDA 7.0 is 6.1 (6.1.251). To check the version number of your appliance, log in to the KACE SDA, then click **About KACE SDA** at the bottom left of the window. If your appliance is running an earlier version, you must update to the listed version before proceeding with the 7.0 installation.
- **Disk space**: The KACE SDA must have more than 20 percent free disk space available.

Additional recommendations:

- **Allow plenty of time**: If you have a large database, more than 150 MB in size, the update process can take several hours.
- **Back up before you start**: Export all items on your appliance using the instructions provided in the following Knowledge Base articles:
	- **[KACE SDA Backup Best Practices](https://support.quest.com/kace-systems-deployment-appliance/kb/128866)**
	- [How to back up a KACE SDA](https://support.quest.com/kace-systems-deployment-appliance/kb/115080)
- **Enable SSH**: Enable SSH in the *Security Settings* section of the KACE SDA Administrator Console.
- **Reboot the KACE SDA server**: On the *Appliance Maintenance Settings* page, reboot the KACE SDA server prior to updating.

### <span id="page-14-1"></span>Update the appliance using an advertised update

You can update the appliance using an update that is advertised on the appliance *Dashboard* page or on the *Appliance Maintenance* page of the Administrator Console.

- CAUTION: Never manually reboot the appliance during an update.
- 1. Export all items on your KACE SDA using the instructions provided in the following Knowledge Base articles:
	- **[KACE SDA Backup Best Practices](https://support.quest.com/kace-systems-deployment-appliance/kb/128866)**
	- [How to back up a KACE SDA](https://support.quest.com/kace-systems-deployment-appliance/kb/115080)
- 2. On the left navigation bar, click **Settings** to expand the menu, then click **Appliance Maintenance**, to display the *Appliance Maintenance* page. Scroll to the bottom of the page and click **Reboot**. Click **Yes** in the *Confirmation* dialog to restart the server.
- 3. On the left navigation bar, click **Settings** to expand the menu, then click **Appliance Maintenance** to display the *Appliance Maintenance* page.
- 4. Click **Apply Update** to initiate the upgrade process.

The time required to update the appliance varies depending on the content present on the KACE SDA, do not manually hard shut down the appliance. Also, the appliance reboots automatically (potentially several times) during the upgrade process until it is complete.

#### 5. Click **Check for Server updates**.

The appliance reboots automatically when the upgrade is complete.

#### <span id="page-14-2"></span>Upload and apply an update manually

If you have an update file from Quest KACE, you can upload that file manually to update the appliance.

- CAUTION: Never manually reboot the appliance during an update.
- 1. Export all items on your KACE SDA using the instructions provided in the following Knowledge Base articles:
	- **[KACE SDA Backup Best Practices](https://support.quest.com/kace-systems-deployment-appliance/kb/128866)**
	- [How to back up a KACE SDA](https://support.quest.com/kace-systems-deployment-appliance/kb/115080)
- 2. Using your customer login credentials, log in to the Quest website at [https://support.quest.com/kace](https://support.quest.com/kace-systems-deployment-appliance/download-new-releases)[systems-deployment-appliance/download-new-releases,](https://support.quest.com/kace-systems-deployment-appliance/download-new-releases) download the KACE SDA Server 7.0 Update, and save the file locally.
- 3. Log in to the Administrator Console.
- 4. On the left navigation bar, click **Settings** to expand the section, then click **Appliance Maintenance** to display the *Appliance Maintenance* page.
- 5. Under *KACE SDA Updates > Manual Updates*, click **Browse** to select the update file, then click **Open**.
- 6. Click **Update Server**.

I

The time required to update the appliance varies depending on the content present on the KACE SDA, do not manually hard shut down the appliance. Also, the appliance reboots automatically (potentially several times) during the upgrade process until it is complete.

## <span id="page-15-0"></span>More resources

Additional information is available from the following:

- Online product documentation ([https://support.quest.com/technical-documents\)](https://support.quest.com/technical-documents)
	- **Technical specifications**: Information on the minimum requirements for installing or upgrading to the latest version of the product: [http://support.quest.com/technical-documents/kace-systems](http://support.quest.com/technical-documents/kace-systems-deployment-appliance/7.0-common-documents/technical-specifications-for-virtual-appliances/)[deployment-appliance/7.0-common-documents/technical-specifications-for-virtual-appliances/](http://support.quest.com/technical-documents/kace-systems-deployment-appliance/7.0-common-documents/technical-specifications-for-virtual-appliances/)
	- **Administrator guide**: Instructions for setting up and using the appliance. Go to [http://](http://support.quest.com/technical-documents/kace-systems-deployment-appliance/7.0-common-documents/administrator-guide/) [support.quest.com/technical-documents/kace-systems-deployment-appliance/7.0-common](http://support.quest.com/technical-documents/kace-systems-deployment-appliance/7.0-common-documents/administrator-guide/)[documents/administrator-guide/](http://support.quest.com/technical-documents/kace-systems-deployment-appliance/7.0-common-documents/administrator-guide/) to view documentation for the latest release.

## <span id="page-15-1"></span>Globalization

This section contains information about installing and operating this product in non-English configurations, such as those needed by customers outside of North America. This section does not replace the materials about supported platforms and configurations found elsewhere in the product documentation.

This release supports any single-byte or multi-byte character set. In this release, all product components should be configured to use the same or compatible character encodings and should be installed to use the same locale and regional options. This release is targeted to support operations in the following regions: North America, Western Europe and Latin America, Central and Eastern Europe, Far-East Asia, Japan.

The release is localized to the following languages: French, German, Japanese, Portuguese (Brazil), Spanish.

## <span id="page-15-2"></span>About us

Quest provides software solutions for the rapidly-changing world of enterprise IT. We help simplify the challenges caused by data explosion, cloud expansion, hybrid datacenters, security threats, and regulatory requirements. We are a global provider to 130,000 companies across 100 countries, including 95% of the Fortune 500 and 90% of

the Global 1000. Since 1987, we have built a portfolio of solutions that now includes database management, data protection, identity and access management, Microsoft platform management, and unified endpoint management. With Quest, organizations spend less time on IT administration and more time on business innovation. For more information, visit [www.quest.com.](https://www.quest.com/company/contact-us.aspx)

### <span id="page-16-0"></span>Technical support resources

Technical support is available to Quest customers with a valid maintenance contract and customers who have trial versions. You can access the Quest Support Portal at [https://support.quest.com.](https://support.quest.com/)

The Support Portal provides self-help tools you can use to solve problems quickly and independently, 24 hours a day, 365 days a year. The Support Portal enables you to:

- Submit and manage a Service Request
- View Knowledge Base articles
- Sign up for product notifications
- Download software and technical documentation
- View how-to-videos
- Engage in community discussions
- Chat with support engineers online
- View services to assist you with your product.

### <span id="page-16-1"></span>Legal notices

#### © 2019 Quest Software Inc. ALL RIGHTS RESERVED.

This guide contains proprietary information protected by copyright. The software described in this guide is furnished under a software license or nondisclosure agreement. This software may be used or copied only in accordance with the terms of the applicable agreement. No part of this guide may be reproduced or transmitted in any form or by any means, electronic or mechanical, including photocopying and recording for any purpose other than the purchaser's personal use without the written permission of Quest Software Inc.

The information in this document is provided in connection with Quest Software products. No license, express or implied, by estoppel or otherwise, to any intellectual property right is granted by this document or in connection with the sale of Quest Software products. EXCEPT AS SET FORTH IN THE TERMS AND CONDITIONS AS SPECIFIED IN THE LICENSE AGREEMENT FOR THIS PRODUCT, QUEST SOFTWARE ASSUMES NO LIABILITY WHATSOEVER AND DISCLAIMS ANY EXPRESS, IMPLIED OR STATUTORY WARRANTY RELATING TO ITS PRODUCTS INCLUDING, BUT NOT LIMITED TO, THE IMPLIED WARRANTY OF MERCHANTABILITY, FITNESS FOR A PARTICULAR PURPOSE, OR NON-INFRINGEMENT. IN NO EVENT SHALL QUEST SOFTWARE BE LIABLE FOR ANY DIRECT, INDIRECT, CONSEQUENTIAL, PUNITIVE, SPECIAL OR INCIDENTAL DAMAGES (INCLUDING, WITHOUT LIMITATION, DAMAGES FOR LOSS OF PROFITS, BUSINESS INTERRUPTION OR LOSS OF INFORMATION) ARISING OUT OF THE USE OR INABILITY TO USE THIS DOCUMENT, EVEN IF QUEST SOFTWARE HAS BEEN ADVISED OF THE POSSIBILITY OF SUCH DAMAGES. Quest Software makes no representations or warranties with respect to the accuracy or completeness of the contents of this document and reserves the right to make changes to specifications and product descriptions at any time without notice. Quest Software does not make any commitment to update the information contained in this document.

If you have any questions regarding your potential use of this material, contact:

Quest Software Inc.

Attn: LEGAL Dept

4 Polaris Way

#### Aliso Viejo, CA 92656

Refer to our Web site [\(https://www.quest.com\)](https://www.quest.com) for regional and international office information.

#### **Trademarks**

Quest, the Quest logo, Join the Innovation, and KACE are trademarks and registered trademarks of Quest Software Inc. For a complete list of Quest marks, visit [https://www.quest.com/legal/trademark-information.aspx.](https://www.quest.com/legal/trademark-information.aspx) All other trademarks and registered trademarks are property of their respective owners.

Legend

- CAUTION: A CAUTION icon indicates potential damage to hardware or loss of data if instructions are not Į followed.
- IMPORTANT, NOTE, TIP, MOBILE, or VIDEO: An information icon indicates supporting information. i

KACE Systems Deployment Appliance Release Notes

Updated - June 2019

Software Version - 7.0